# Introduction to IS-IS

#### ISP Workshops

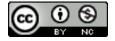

These materials are licensed under the Creative Commons Attribution-NonCommercial 4.0 International license (http://creativecommons.org/licenses/by-nc/4.0/)

### Acknowledgements

- This material originated from the Cisco ISP/IXP Workshop Programme developed by Philip Smith & Barry Greene
- Use of these materials is encouraged as long as the source is fully acknowledged and this notice remains in place
- Bug fixes and improvements are welcomed
  - Please email workshop (at) bgp4all.com

- Intermediate System to Intermediate System
- ISO 10589 specifies OSI IS-IS routing protocol for ConnectionLess-mode Network Services (CLNS) traffic
  - A Link State protocol with a 2 level hierarchical architecture
  - Type/Length/Value (TLV) options to enhance the protocol
- □ RFC 1195 added IP support
  - Integrated IS-IS
  - I/IS-IS runs on top of the Data Link Layer

- Known as a Link State Routing Protocol
  - The other link state routing protocol is OSPF
  - Each node in the network computes the map of connectivity through the network
  - Both use Edsger Dijkstra's algorithm for producing shortest path tree through a graph
    - Dijkstra, E. W. (1959). "A note on two problems in connexion with graphs".
       Numerische Mathematik 1: 269–271
- The other type of Routing Protocol is Distance Vector
  - Like Cisco's EIGRP or RIP
  - Each node shares its view of the routing table with other nodes

- Routers with IS-IS enabled on them look for neighbouring routers also running IS-IS
  - Hello Protocol Data Units (PDUs) are exchanged
  - The "Hello" packet includes the list of known neighbours, and details such as "hello interval" and "router dead interval"
    - Hello interval how often the router will send Hellos
    - Router dead interval how long to wait before deciding router has disappeared
    - The values of "hello interval" and "router dead interval" do not need to match on both neighbours (unlike for OSPF)
  - When a neighbouring router responds with matching details, a neighbour relationship is formed

### IS-IS Neighbour Relationships

- A relationship is formed between neighbouring routers for the purpose of exchanging routing information
  - This is called an ADJACENCY

### IS-IS Adjacencies

- Once an adjacency is formed, neighbours share their link state information
  - Information goes in a Link State PDU (LSP)
  - LSPs are flooded to all neighbours
- New information received from neighbours is used to compute a new view of the network
- On a link failure
  - New LSPs are flooded
  - The routers recompute the routing table

#### IS-IS across a network

- All routers across the network form neighbour relationships with their directly attached neighbours
- Each router computes the routing table
- Once each router has the same view of the network, the network has converged
- The IGP design for a network is crucially important to ensure scalability and rapid convergence
- Generally: the fewer the prefixes, the faster the convergence

#### IS-IS Levels

- IS-IS has a 2 layer hierarchy
  - Level-2 (the backbone)
  - Level-1 (the edge)
- A router can be
  - Level-1 (L1) router
  - Level-2 (L2) router
  - Level-1-2 (L1L2) router
- Most small to medium networks (up to ~500 routers) are happily using just Level-2

- IS-IS is multiprotocol
  - Integrated IS-IS carries CLNS and IPv4 address families
  - RFC5308 adds IPv6 address family support
  - RFC5120 adds multi-topology support
- IS-IS extended to carry IPv6 prefixes
  - Either sharing topology with IPv4
    - When IPv4 and IPv6 topologies are identical
  - Or using "multi-topology", independent of IPv4
    - Allows incremental rollout of IPv6

#### Links in IS-IS

- Two types of links in IS-IS:
  - Point-to-point link
    - Only one other router on the link, forming a point-to-point adjacency
  - Multi-access network (e.g. ethernet)
    - Potential for many other routers on the network, with several other adjacencies
- IS-IS in multi-access networks has optimisations to aid scaling
  - One router is elected to originate the LSPs for the whole multi-access network
  - Called "Designated Intermediate System"
  - Other routers on the multi-access network form adjacencies with the DIS

### Designated IS

- □ There is ONE designated router per multi-access network
  - Generates network link advertisements
  - Assists in database synchronization
  - Scales IS-IS for multi-access (ethernet) networks

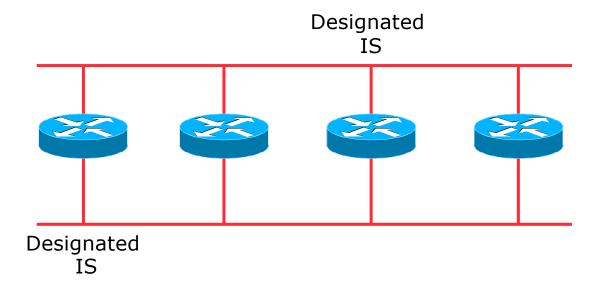

## Selecting the Designated Router

- Configured priority (per interface)
  - Configure high priority on the router to be the DIS

```
interface gigabitethernet0/1
isis priority 127 level-2
```

- Else priority determined by highest MAC address
  - Best practice is to set two routers to be highest priority then in case of failure of the DIS there is deterministic fall back to the other

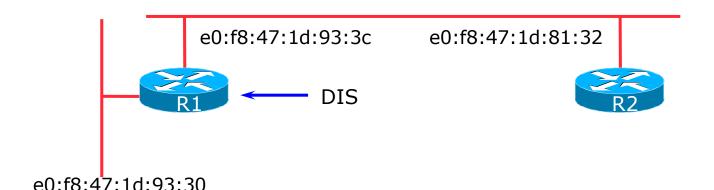

## Adjacencies: Cisco IOS Examples

■ To find CLNS adjacency state, use:

```
show clns neighbor
System Id
           Interface SNPA
                                    State Holdtime Type Protocol
Router2
           Fa0/0
                                          23
                                                   L2
                     ca01.9798.0008 Up
                                                        M-ISIS
           Se1/0
                     *HDLC*
                                          26
Router3
                                    Ūρ
                                                   L2
                                                        M-ISIS
```

■ To find IS-IS adjacency state, use:

```
show isis neighbor
System Id Type Interface
                           IP Address State Holdtime Circuit Id
                Fa0/0
Router2
           L2
                           10.10.15.2
                                             24
                                       UP
                                                      Router2.01
Router3
           L2
                Se1/0
                           10.10.15.6 UP
                                             27
                                                       00
```

# Adjacencies: JunOS Examples

#### □ To find IS-IS adjacency state, use:

| philip@R1> show | isis adjacency |         |                     |
|-----------------|----------------|---------|---------------------|
| Interface       | System         | L State | Hold (secs) SNPA    |
| xe-1/0/0.0      | R2             | 2 Up    | 8 3c:61:4:26:40:a5  |
| xe-1/1/0.0      | R3             | 2 Up    | 9 3c:8a:b0:cf:72:95 |

### IS-IS NSAP Address

- IP based routing protocols have a router-id to uniquely identify a router
- In IS-IS, the IS (router) is identified by a Network Entity Title (NET)
  - Can be from 64 to 160 bits long
  - The NET is the address of a Network Service Access Point (NSAP), identifying an instance of IS-IS running on the IS
- ISPs typically choose NSAP addresses thus:
  - First 8 bits pick a number (usually 49)
  - Next 16 bits area
  - Next 48 bits router loopback address
  - Final 8 bits zero
- Example:
  - NSAP: 49.0001.1921.6800.1001.00
  - Router: 192.168.1.1 (loopback) in Area 1

### IS-IS NSAP Address (Alternative)

- A simpler alternative, assuming a well documented ISP design
  - First 8 bits pick a number (usually 49)
  - Next 16 bits area
  - Next 16 bits PoP identifier
  - Next 16 bits Router identifier
  - Final 8 bits zero
- Example:
  - NSAP: 49.0001.0009.0003.00
  - Router: #3 in PoP 9 in Area 1

#### IS-IS on Cisco IOS

Starting IS-IS in Cisco's IOS

router isis as42

- Where "as42" is the process ID
- IS-IS process ID is local to the router
  - Allows the possibility of running multiple instances of IS-IS on one router
  - The process ID is not passed between routers
  - Some ISPs configure the process ID to be the same as their BGP Autonomous System Number

#### IS-IS on Cisco IOS

- Cisco IOS default is for all routers to be L1L2
  - This is suboptimal all routers need to be L2 only
- Once IS-IS is started, other required configuration under the IS-IS process includes:

log-adjacency-changes

Capture adjacency changes in the system log

```
metric-style wide
```

Set metric-style to wide

```
is-type level-2-only
```

Set IS type to level 2 only (router-wide configuration)

```
net 49.0001.<loopback>.00
```

Set NET address

### Adding interfaces to IS-IS

□ To activate IS-IS on an interface:

```
interface Gigabit 4/0
ip router isis as42
```

- Puts interface subnet address into the LSDB
- Enables CLNS on that interface
- To disable IS-IS on an interface:

```
router isis as42 passive-interface Gigabit 2/0
```

- Disables CLNS on that interface
- Puts the interface subnet address into the LSDB
- No IS-IS configuration for an interface
  - No CLNS run on interface, no interface subnet in the LSDB

#### IS-IS interface costs

- All interfaces have a default metric of 10
  - Fine for a uniform network, but most backbones have different link capacities between routers & PoPs
  - Many operators set default metric to 100000
- Many operators develop their own interface metric strategy

isis metric 100 level-2

- Sets interface metric to 100
- Care needed as the sum of metrics determines the best path through the network
- IS-IS chooses lowest cost path through a network
- IS-IS will load balance over paths with equal total cost to the same destination

### IS-IS on JunOS (1)

■ The NET is set on the Loopback interface:

```
set interfaces lo0 unit 0 family iso address 49.0001.<loopback>.00
```

- IS-IS is all configured within "protocols"
  - Set wide metrics only:

```
set protocols isis level 2 wide-metrics-only
```

Set level-2 only:

```
set protocols isis level 1 disable
```

Set multi-topology:

set protocols isis topologies ipv6-unicast

## IS-IS on JunOS (2)

All interfaces participating in IS-IS need to have address family ISO added:

```
set interfaces xe-0/1/0 unit 0 family iso set interfaces xe-0/1/3 unit 0 family iso
```

- Remaining IS-IS configuration
  - Use "passive" for interfaces where no adjacencies are expected but link address will be distributed by IS-IS:

```
set protocols isis interface 100.0 passive
set protocols isis interface xe-0/1/0.0 point-to-point
set protocols isis interface xe-0/1/0.0 level 1 disable
set protocols isis interface xe-0/1/0.0 level 2 metric 20
set protocols isis interface xe-0/1/0.0 level 2 ipv6-unicast-metric 20
set protocols isis interface xe-0/1/3.0 passive
```

### IS-IS Metric Calculation

■ Best path/lowest cost = 11

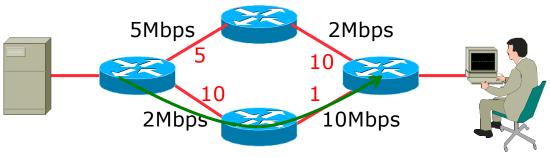

### IS-IS Metric Calculation

■ Best path/lowest cost = 11

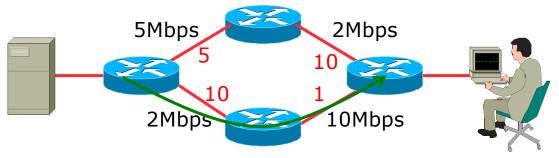

■ Equal cost paths = 15

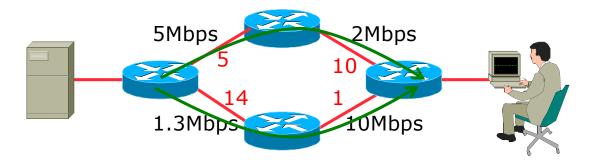

### IS-IS Neighbour Authentication on Cisco IOS

- Neighbour authentication is highly recommended
  - Prevents unauthorised routers from forming neighbour relationships and potentially compromising the network
- Create a suitable key-chain

```
key chain isis-as42
key 1
key-string <password>
!
```

■ There can be up to 255 different keys in each key chain

### IS-IS Neighbour Authentication on Cisco IOS

Apply key-chain per interface:

```
interface Gigabit 4/0
  isis authentication mode md5 level-2
  isis authentication key-chain isis-as42 level-2
!
```

Apply key-chain to IS-IS process (all interfaces):

```
router isis as42
authentication mode md5 level-2
authentication key-chain isis-as42 level-2
!
```

## IS-IS Neighbour Authentication on JunOS

- Neighbour authentication is highly recommended
  - Prevents unauthorised routers from forming neighbour relationships and potentially compromising the network
- Create and apply key to all processes:

```
set protocols isis level 2 authentication-key "$9$RLzhfW4iG.mTwZ5Fd9OC7-V" set protocols isis level 2 authentication-type md5
```

Cisco IOS interoperability:

set protocols isis loose-authentication-check

## Originating a Default Route (Cisco IOS IPv4)

How to always originate a default route into IS-IS:

```
router isis as42
default-information originate
```

Originate a default route into IS-IS only if a default route exists in the RIB from BGP:

```
ip access-list standard BGP-NH
  permit <ebgp neighbor address>
!
ip prefix-list DEFAULT-ROUTE permit 0.0.0.0/0
!
route-map DEFAULT-ORIG permit 10
  match ip address prefix-list DEFAULT-ROUTE
  match ip next-hop BGP-NH
!
router isis as42
  default-information originate route-map DEFAULT-ORIG
```

## Originating a Default Route (Cisco IOS IPv6)

How to always originate a default route into IS-IS:

```
router isis as42
address-family ipv6
default-information originate
```

Originate a default route into IS-IS only if a default route exists in the RIB from BGP:

```
ipv6 access-list BGP-NHv6
  permit ipv6 host <ebgp neighbor link-local address> any
!
ipv6 prefix-list DEFAULT-v6ROUTE permit ::/0
!
route-map DEFAULT-ORIGv6 permit 10
  match ipv6 address prefix-list DEFAULT-v6ROUTE
  match ipv6 next-hop BGP-NHv6
!
router isis as42
  address-family ipv6
  default-information originate route-map DEFAULT-ORIGv6
```

## Originating a Default Route (JunOS)

- How to originate a default route into IS-IS:
  - Set up Static default routes to Discard (or wherever needed):

```
set routing-options rib inet6.0 static route ::/0 discard set routing-options static route 0.0.0.0/0 discard
```

Create the (multi-protocol) policy:

```
set policy-options policy-statement ISIS-DEF-ORIG term IPv4 from family inet
set policy-options policy-statement ISIS-DEF-ORIG term IPv4 from protocol static
set policy-options policy-statement ISIS-DEF-ORIG term IPv4 from route-filter 0.0.0.0/0 exact
set policy-options policy-statement ISIS-DEF-ORIG term IPv4 then accept
set policy-options policy-statement ISIS-DEF-ORIG term IPv6 from family inet6
set policy-options policy-statement ISIS-DEF-ORIG term IPv6 from protocol static
set policy-options policy-statement ISIS-DEF-ORIG term IPv6 from route-filter ::/0 exact
set policy-options policy-statement ISIS-DEF-ORIG term IPv6 then accept
set policy-options policy-statement ISIS-DEF-ORIG term ALL from protocol isis
set policy-options policy-statement ISIS-DEF-ORIG term ALL then accept
```

And then apply to IS-IS:

```
set protocols isis export ISIS-DEF-ORIG
```

#### IS-IS on Point-to-Point Ethernet

- IS-IS on point-to-point ethernet:
  - DIS election is not needed on a point-to-point link so it is disabled, which is more efficient
  - Cisco IOS:

```
interface Gigabit 4/0
isis network point-to-point
```

JunOS:

set protocols isis interface xe-0/1/0.0 point-to-point

 As DIS election is independent of IP, the above command is generic – there is no need for an IPv6 equivalent

### Handling IPv6 in IS-IS for Cisco IOS

■ To add IPv6 support in IS-IS:

```
interface Gigabit 4/0
ipv6 router isis as42
```

- □ Topologies:
  - For single topology, nothing else is required
  - For multi-topology, include:

```
router isis as42
address-family ipv6
multi-topology
```

### Handling IPv6 in IS-IS for JunOS

- To add IPv6 support in IS-IS:
  - Nothing needed if IPv6 configured on interface
  - Remember to set metric appropriately:

```
set protocols isis interface xe-0/1/0.0 level 2 ipv6-unicast-metric 20
```

- Topologies:
  - For single topology, nothing else is required
  - For multi-topology, include:

set protocols isis topologies ipv6-unicast

#### Conclusion

- IS-IS is a Link State Routing Protocol
- Quick and simple to get started
  - But has a myriad of options and features to cover almost all types of network topology
  - ISPs keep their IS-IS design SIMPLE
  - >500 routers running in L2 is entirely feasible

# Introduction to IS-IS

**ISP Workshops**